# **Web toolkit**

*Release*

**MIT - Agenzia per l'Italia Digitale**

**21 set 2017**

## Indice

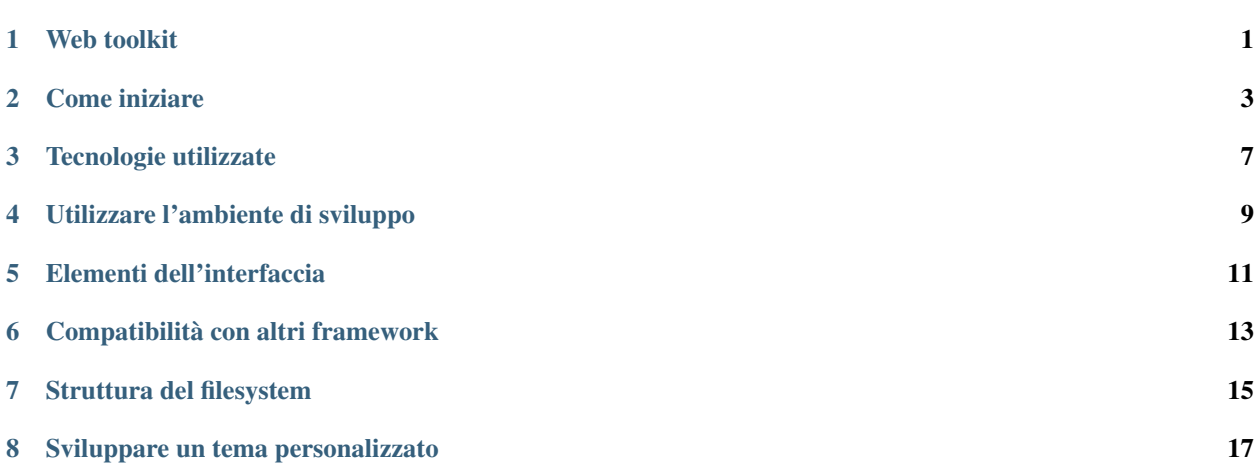

Web toolkit

## <span id="page-4-0"></span>**Implementazione di riferimento delle "Linee guida di design per i servizi web della PA"**

L'implementazione di riferimento (web toolkit) delle ["Linee guida di design"](http://design.italia.it) fornisce componenti *open source* da incorporare nei siti web delle Pubbliche Amministrazioni (PA) per costruire un'interfaccia grafica usabile, accessibile e consistente:

- fogli di stile CSS
- componenti interattivi (Javascript)
- snippet e template HTML

#### **Contribuire al progetto**

Se hai suggerimenti o vuoi contribuire direttamente allo sviluppo del toolkit puoi farlo utilizzando il repository GitHub:

https://github.com/italia/ita-web-toolkit

Se hai domande sull'utilizzo o bisogno di aiuto per l'installazione puoi [aprire una nuova richiesta.](https://github.com/italia/ita-web-toolkit/issues/new)

#### **Obiettivi**

- presentare pattern e template in modo da poter essere discussi, condivisi e migliorati recependo i contributi della community e i risultati dei test di usabilità
- chiarire quale aspetto deve avere il sito web per risultare conforme alle [indicazioni sul visual design riportate](http://design.italia.it/#visual-design) [nelle linee guida](http://design.italia.it/#visual-design)
- fornire un tool che faciliti una rapida prototipazione dei siti in modo da poter coinvolgere gli utenti fin dalle prime fasi di progettazione
- mettere a disposizione di fornitori e PA materiale riutilizzabile nell'implementazione del frontend del sito
- suggerire un set di componenti dinamici (widget javascript) che è possibile utilizzare per soddisfare i requisiti di accessibilità richiesti dalla normativa
- convogliare, in un unico framework di sviluppo, i contributi della community di design.italia.it, l'esperienza sul campo dei fornitori della PA e le competenze tecniche degli sviluppatori

## Come iniziare

#### <span id="page-6-0"></span>**La styleguide**

I componenti grafici del toolkit sono presentati tramite una styleguide; puoi visualizzarli navigando dal menu "Componenti":

- Components: elementi autonomi dell'interfaccia (form, tipografia, tabelle, griglia responsive, ...)
- Modules: elementi che dipendono da altri componenti (header, footer, ...)
- Templates: template HTML di pagine intere o parti del layout
- Utils: componenti di utilità (margini, padding, colori, tipografia, ...)
- Icons: icone personalizzate in formato SVG, PNG e icon font

Nella pagina che illustra ogni elemento è visibile in calce il template HTML che lo realizza.

#### **Utilizzo del toolkit**

Per utilizzare i componenti all'interno del tuo sito è necessario includere, oltre l'HTML, i fogli di stile (CSS) e i Javascript (JS) necessari.

Puoi scaricare i file CSS / JS già compilati da incorporare in ogni pagina: [CSS / Javascript già compilati](https://github.com/italia/ita-web-toolkit/tree/gh-pages/ita-web-toolkit/build)

In produzione vanno inclusi i file:

```
.
- build.css
- vendor/modernizr.js
- vendor/jquery.min.js
- IWT.min.js
```
facendo riferimento al [template generico di esempio](https://raw.githubusercontent.com/italia/ita-web-toolkit/gh-pages/ita-web-toolkit/build/index.html)

#### **File Javascript di componenti opzionali**

I file contenuti nella directory build del tipo

```
- 0.chunk.js
- 1.chunk.js
  - ...
```
sono Javascript associati a componenti dell'interfaccia opzionali; vengono caricati automaticamente a runtime solo dove il componente (es. carousel) viene effettivamente utilizzato nell'HTML.

Questo meccanismo permette di incorporare esempi e widget Javascript complessi nel toolkit, senza che ciò impatti sulla dimensione finale del file IWT.min. js riducendo quindi i tempi di download e parsing durante il rendering delle pagine web.

Tail file devono esser presenti nella stessa directory dove è contenuto il file IWT.min.js; se il percorso di questa directory differisce da quello di default (/build), è necessario specificare il percorso alternativo, relativo alla radice del sito web, come visibile nel [template generico di esempio](https://raw.githubusercontent.com/italia/ita-web-toolkit/gh-pages/build/index.html):

```
<!-- sostituire questo percorso con quello
    degli assets javascript nel proprio sito web:
    è il percorso, relativo alla webroot, della directory
    che contiene il file IWT.min.js e i file *.chunk.js -->
<script>__PUBLIC_PATH__ = '/assets/javascript/'</script>
```
#### **Altri contenuti della directory build**

- src/icons: icone personalizzate in formato SVG, PNG e *icon font*.
- \* . map: file utili solo in fase di debug e possono essere omessi in produzione.
- \*.styleguide.\*: file che definiscono l'aspetto della styleguide e possono essere omessi in produzione.

### **Dipendenze esterne**

Nella directory vendor si trovano i *polyfill* che è consigliabile includere per garantire la compatibilità con i browser obsoleti (IE8/9):

```
.
- polyfill.min.js
- rem.min.js
- respond.min.js
- selectivizr.js
- slice.js
```
La directory vendor Contiene inoltre la [libreria jQuery,](https://jquery.com/) una dipendenza necessaria per alcuni componenti del toolkit.

Molti CMS o framework CSS vengono già distribuiti con una loro versione della libreria  $jQuery$ ; in questo caso non è necessario utilizzare quella del toolkit, a patto che venga inclusa nell'HTML prima del file IWT.min.js.

I componenti del toolkit lavorano con versioni di jQuery >= 1.11.x, tuttavia se vuoi garantire la compatibilità con IE8 ricorda di utilizzare versioni di jQuery inferiori alla 2.x.

## **Personalizzare lo stile (CSS)**

Se vuoi personalizzare gli elementi grafici (es. colori) utilizzando i file già compilati dovrai necessariamente sovrascrivere le classi del CSS di base (build.css) includendo un tuo ulteriore CSS contenente le direttive *custom*; questa metodologia non è ottimale se le personalizzazioni sono particolarmente complesse: in questo caso è consigliato seguire la procedura descritta in "Utilizzare l'ambiente di sviluppo" agendo direttamente sul codice sorgente dei fogli di stile del toolkit per realizzare una *build* personalizzata, prima di integrare il CSS nel layout.

## Tecnologie utilizzate

<span id="page-10-0"></span>Il toolkit è basato su alcuni software open source che svolgono diversi task e di cui è bene possedere una conoscenza anche sommaria prima di procedere a modificare i sorgenti.

#### **npm**

Il tool [npm](https://docs.npmjs.com/getting-started/what-is-npm) è utilizzato per la gestione delle dipendenze necessarie sia alla fase di sviluppo / compilazione che per i componenti Javascript integrati lato client (nel browser).

La lista delle librerie utilizzate è visibile nel file [package.json](https://github.com/italia/ita-web-toolkit/blob/master/package.json).

Prima di incorporare nuove dipendenze è buona pratica verificare se siano già presenti nel [registro npm](https://www.npmjs.com/) in modo da poterle integrare più agevolmente.

### **SUIT CSS**

[SUIT CSS](http://suitcss.github.io/) è una metodologia di implementazione per i fogli di stile CSS a corredo di un insieme di utilità che ne facilitano la manutenzione.

Relativamente al toolkit:

- 1. vengono adottate le [convenzioni di nomenclatura](https://github.com/suitcss/suit/blob/master/doc/naming-conventions.md) SUIT CSS nella stesura del codice dei fogli di stile
- 2. vengono utilizzate le [classi di utilità](https://github.com/suitcss/suit/blob/master/doc/utilities.md) fornite dalla libreria. Si consiglia in particolare di far riferimento alla [documentazione online delle classi SUIT CSS](https://github.com/suitcss/utils) con particolare riferimento alla [griglia responsive](https://github.com/suitcss/components-grid/)
- 3. viene utilizzato il [preprocessore CSS di SUIT](https://github.com/suitcss/preprocessor) integrato da un insieme di plugin *ad-hoc*; è possibile visualizzare la lista dei plugin nel file [.postcss.js](https://github.com/italia/ita-web-toolkit/blob/master/.postcss.js) contenuto nella directory radice del *repository*.

È possibile consultare l' [elenco e la documentazione di tutte le classi SUIT CSS.](https://github.com/suitcss/suit/blob/master/doc/api.md)

## **PostCSS**

[PostCSS](http://postcss.org/) è un tool che permette di manipolare i CSS tramite javascript.

I fogli di stile del toolkit vengono trasformati tramite PostCSS: in questo modo è possibile usufruire di alcuni costrutti non standard che agevolano il mantenimento del codice. Puoi far riferimento alla documentazione online dei singoli plugin:

## **Verifica della sintassi**

Per il *linting* (ovvero, l'analisi del codice in cerca di errori e/o costrutti con sintassi errata) vengono utlizzati i due tool:

- [stylelint](http://stylelint.io/) per il codice CSS
- [ESLint](http://eslint.org/) per il codice Javascript

## **Generazione della styleguide e dei moduli CSS / JS**

Questi due tool sono attivati dagli *script npm* secondo le modalità descritte nel capitolo successivo: "Utilizzare l'ambiente di sviluppo":

- [fractal](http://fractal.build) è utilizzato per generare la *styleguide* (l'elenco navigabile dei componenti grafici)
- [webpack](https://webpack.github.io) organizza i moduli CSS / Javascript in modo da poter esser utilizzati in produzione

Non è necessario conoscere il funzionamento di questi software che vengono qui citati per completezza.

### Utilizzare l'ambiente di sviluppo

<span id="page-12-0"></span>La procedura qui descritta è rivolta sia a chi vuole contribuire allo sviluppo del toolkit sia a chi vuole utilizzare il CSS personalizzato all'interno di un sito web per realizzare quindi un "tema" grafico specifico.

#### **Ottenere i sorgenti**

Per ottenere i sorgenti puoi scaricare direttamente l['archivio compresso](https://github.com/italia/ita-web-toolkit/releases/) da GitHub.

Un'alternativa migliore è il download dei sorgenti tramite il software di versionamento [Git;](https://git-scm.com/) dopo aver [installato Git](https://git-scm.com/book/it/v1/Per-Iniziare-Installare-Git) puoi effettuare una copia locale del repository digitando da linea di comando:

git clone https://github.com/italia/ita-web-toolkit

L'utilizzo di Git permette di mantenere i sorgenti sincronizzati con i nuovi rilasci del toolkit nonché di contribuire al progetto proponendo di incorporare le proprie modifiche nella linea principale di sviluppo, vedi anche:

#### **Installare il software richiesto**

Per poter compilare i sorgenti (CSS / JS) è richiesta l'installazione di [Node.js / npm.](https://nodejs.org)

Terminata l'installazione, la seguente sequenza di comandi eseguiti all'interno della directory del toolkit completerà il download e l'installazione delle librerie richieste per lo sviluppo:

npm install

#### **Compilare i sorgenti**

Dopo aver eseguito il comando

npm run build

la directory build conterrà i file CSS e Javascript compilati.

## **Modificare i sorgenti**

Per poter visualizzare la styleguide in locale (i template HTML con i diversi componenti grafici) puoi sostituire come ultimo passaggio (al posto di npm run build) il comando

npm run watch

e visitare con il browser la pagina <http://localhost:1310>

A questo punto puoi modificare i sorgenti: qualsiasi modifica effettuata ai fogli di stile CSS, Javascript e/o template HTML mentre npm run watch rimane in esecuzione risulterà immediatamente visibile nel browser senza dover ricaricare manualmente la pagina o lanciare il comando di build.

### Elementi dell'interfaccia

<span id="page-14-0"></span>Gli elementi dell'interfaccia (componenti), contenuti nella directory src/components sono costituiti da:

- 1. uno (o più) file CSS
- 2. uno (o più) file Javascript
- 3. uno (o più) snippet HTML di esempio (file \*.tmpl)

All'interno della directory di ogni componente deve esser presente almeno una tra queste tre componenti.

Il codice CSS va collocato in un file:

src/components/<nome-componente>/index.css

e verrà automaticamente incluso nella build.

Il codice Javascript va collocato in un file

src/components/<nome-componente>/index.js

e verrà automaticamente incluso nella build.

Puoi includere ulteriori assets (CSS / JS / immagini) contenuti nella directory del componente utilizzando le direttive require (nell'index.js) o @import (nell' index.css).

Il nome dei file con gli snippet HTML *deve* iniziare con quello del componente, ad esempio:

- src/components/<nome-componente>/<nome-componente>.tmpl
- src/components/<nome-componente>/<nome-componente>--2.tmpl

Negli snippet HTML è possibile utilizzare i costrutti del [linguaggio di templating nunjucks.](https://mozilla.github.io/nunjucks/)

I CSS vengono processati tramite PostCSS (e i relativi plugin presentati nella sezione Tecnologie) al momento dell'esecuzione di npm run build (o npm run build:css).

Nei file Javascript è possibile utilizzare la sintassi [ECMAScript 2015.](https://babeljs.io/docs/learn-es2015/)

## **Regole generali nello sviluppo di nuovi componenti**

- i componenti devono essere quanto più possibile indipendenti tra loro
- $\bullet$  nei CSS si possono utilizzare le classi di utilità (quelle con prefisso  $u \ast$ ), ma è sconsigliato incorporare selettori di altri moduli
- [le regole di nomenclatura sono quelle di SUIT CSS](https://github.com/suitcss/suit/blob/master/doc/naming-conventions.md)
- i componenti Javascript devono dichiarare tutte le loro dipendenze nell'index.js (es. tramite i costrutti import o require)
- è incoraggiato l'utilizzo del costrutto PostCSS @extend, ma esclusivamente per estendere le classi di utilità  $(u-x)$

### Compatibilità con altri framework

<span id="page-16-0"></span>Se utilizzi già un framework CSS all'interno del tuo progetto, ma hai intenzione di incorporare *anche* uno o più moduli del toolkit, puoi creare una *build* personalizzata volta a risolvere eventuali incompatibilità che potrebbero incorrere includendo il CSS/JS *as-is*.

Scegliendo selettivamente i singoli moduli prima della fase di compilazione puoi escludere dall'output il codice di quelli che non vuoi utilizzare.

In questo modo si evitano eventuali conflitti con i plugin Javascript e i nomi delle classi CSS e al contempo si riduce la dimensione dei file che il browser deve scaricare per visualizzare le pagine.

#### **Configurazione dinamica dei moduli da includere o escludere**

Per escludere dai CSS/JS generati alcuni moduli e/o includerne selettivamente altri edita il file [config.js](https://github.com/italia/ita-web-toolkit/blob/master/config.js) contenuto nella directory radice del toolkit prima di effettuare una nuova build.

Il file contiene due liste di espressioni regolari:

- l'array CONFIG.excludes è la *blacklist* con i percorsi su filesystem dei moduli da escludere
- l'array CONFIG.includes è la *whitelist* con i percorsi su filesystem dei moduli da includere

#### **Esempi di utilizzo di blacklist / whitelist**

Per includere solo il modulo che realizza la visualizzazione ad albero (*treeview*) più uno stile di base per la lista dei link (*linklist*) utilizza la seguente whitelist:

```
CONFIG.includes = [
    '(.*)theme(.*)',
    '(.*)utils(.*)',
    '(.*)linklist(.*)',
    '(.*)treeview(.*)',
]
```
Per escludere i moduli che non verrebbero utilizzati (es. carousel, spid), puoi utilizzare una blacklist:

```
CONFIG.excludes = [
    '(.*)carousel(.*)',
    '(.*) spid(.*)',]
```
Per escludere normalize.css (perché eventualmente già incluso dal tuo framework):

```
CONFIG.excludes = [
    '(.*)normalize(.*)',
]
```
Dopo aver modificato il file config.js:

- eseguendo npm run build:css si ottiene in output il file build/build.css
- eseguendo npm run build:js si ottiene in output il file build/IWT.min.js

L'output conterrà esclusivamente il CSS e il Javascript dei moduli che hai configurato.

### Struttura del filesystem

<span id="page-18-0"></span>La directory src contiene le sotto-directory:

- components CSS/Javascript/HTML dei componenti autonomi dell'interfaccia
- modules CSS/Javascript/HTML degli elementi complessi dell'interfaccia
- fonts il font Titillium Web e le direttive CSS @font-face relative
- icons le icone svg / png utilizzate nel progetto e il CSS per l'*icon font*
- legacy CSS per supportare i vecchi browser
- scripts Javscript "globali" (non legati a una particolare componente dell'interfaccia)
- templates template HTML per elementi del layout e pagine web
- themes il foglio di stile con le personalizzazioni per uno specifico tema (es. colore principale dal quale viene declinata l'intera *palette*)
- utils CSS contenenti classi di utilità generica (margini, padding, tipografia responsive, ...)
- vendor Javascript da incorporare per garantire un minimo grado di compatibilità con i browser obsoleti (IE8/9)

```
.
- docs
- src
   - components
   | - ...
   - fonts
   | - titillium
   | - font
   - icons
   | - i t a| - font
   | - png
   | - svg
   - legacy
   - modules
```
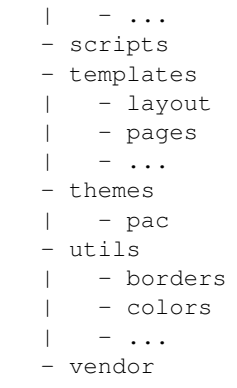

## CAPITOLO<sup>8</sup>

### Sviluppare un tema personalizzato

<span id="page-20-0"></span>All'interno della directory src/themes è presente un CSS di esempio in cui viene mostrato come sovrascrivere le variabili utilizzate all'interno del toolkit:

```
/* src/themes/pac/index.css */
:root {
  --Color-primary: #a8336c;
  --Pac-font-family-sans: Titillium Web, HelveticaNeue-Light, Helvetica Neue Light,
                          Helvetica Neue, Helvetica, Arial, Lucida Grande, sans-serif;
}
.t-Pac {
  font-family: var(--Pac-font-family-sans);
}
```
Similmente è possibile sovrascrivere qualsiasi variabile contenuta nei moduli CSS, modificando ad esempio i colori che caratterizzano l'aspetto grafico dei vari elementi.

#### **Variabili CSS**

Alcune variabili che è possibile sovrascrivere:

```
--Color-focus
--Color-primary
--Button-default-bg
--Button-default-color
--Button-default-border
--Button-danger-bg
--Button-danger-color
--Button-danger-border
--Button-info-bg
```

```
--Button-info-color
--Button-info-border
--Table-border-color
--Table-stripe-color
--Prose-color-link
--Prose-color-link-hover
--Prose-color-link-visited
--Form-input-border-color
--Form-state-invalid-border-color
--Form-state-invalid-label-color
--Form-state-invalid-message-color
--Form-state-warning-border-color
--Form-state-warning-label-color
--Form-state-warning-message-color
--Alert-error-bg
--Alert-error-color
--Alert-error-border
--Alert-error-background-image
--Alert-warning-bg
--Alert-warning-color
--Alert-warning-border
--Alert-warning-background-image
--Alert-success-bg
--Alert-success-color
--Alert-success-border
--Alert-success-background-image
--Alert-info-bg
--Alert-info-color
--Alert-info-border
--Alert-info-background-image
--Offcanvas-width
--Offcanvas-max-width
--Linklist-border-color
--Linklist-link-padding
--Linklist-link-arrow-width
--Treeview-link-padding
--Treeview-link-arrow-width
--Treeview-link-arrow-up
--Treeview-link-arrow-down
--Hero-height
--Hero-background-img
  ...
```
## **Personalizzare i colori**

La palette di colori è generata automaticamente a partire da un colore di base  $(-\text{Color-primary})$  ([src/utils/](https://github.com/italia/ita-web-toolkit/blob/master/src/utils/colors/index.css) [colors/index.css](https://github.com/italia/ita-web-toolkit/blob/master/src/utils/colors/index.css)) applicando tinte e tonalità secondo quanto descritto nel [relativo paragrafo delle Linee Guida;](http://design.italia.it/linee-guida/colori/) in questo modo è sufficiente sovrascrivere la variabile  $-$ Color-primary per ottenere l'intera palette.

Per applicare font e colori personalizzati bisogna:

- 1. modificare il file del tema src/themes/pac/index.css sovrascrivendo le variabili CSS
- 2. effettuare una nuova *build* del toolkit tramite npm run build (vedi "Utilizzare l'ambiente di sviluppo")
- 3. incorporare i CSS generati (contenuti nella directory build) nei template HTML

In alternativa, è possibile modificare i CSS *mentre* il comando npm run watch è in esecuzione (senza effetuare quindi una nuova build per ogni modifica); in questo caso è possibile visualizzare immediatamente il risultato delle modifiche accedendo con il browser all'indirizzo della styleguide (http://localhost:1310) e navigando tra i componenti dell'interfaccia.

#### **Nomenclatura delle regole CSS personalizzate**

Tutte le modifiche che riguardano uno specifico **tema** vanno applicate assegnando al tag body la **classe** utilizzata in src/themes/\*/index.css (nel caso specifico t-Pac, ma può esser scelta arbitrariamente).

```
<!-- nel template HTML -->
<body class="t-Pac"> ...
```
Ciò significa che tale classe deve comparire necessariamente come prefisso nei selettori di ogni nuova regola CSS introdotta dal tema (e/o qualsiasi modifica ai moduli effettuata sovrascrivendo le regole originali).

Ad esempio, all'interno di src/themes/index.css, per applicare un padding alla classe .Alert dovrai utilizzare:

```
.t-Pac .Alert {
 padding-right: 1em;
}
```
e non quindi:

```
/* No !!! Mai senza prefisso ! */
.Alert {
 padding-right: 1em;
}
```